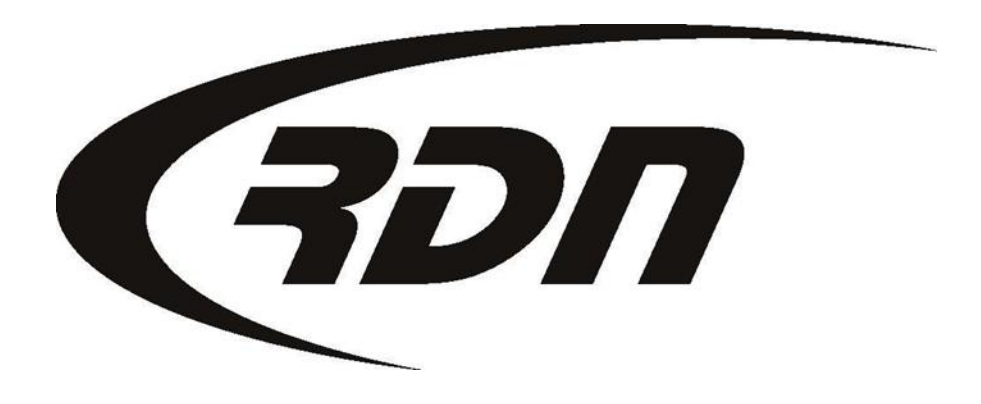

#### RDN Training: Creating an Invoice CONFIDENTIAL

You may invoice your Client through RDN. To create an Invoice, open the Case Page of the Debtor.

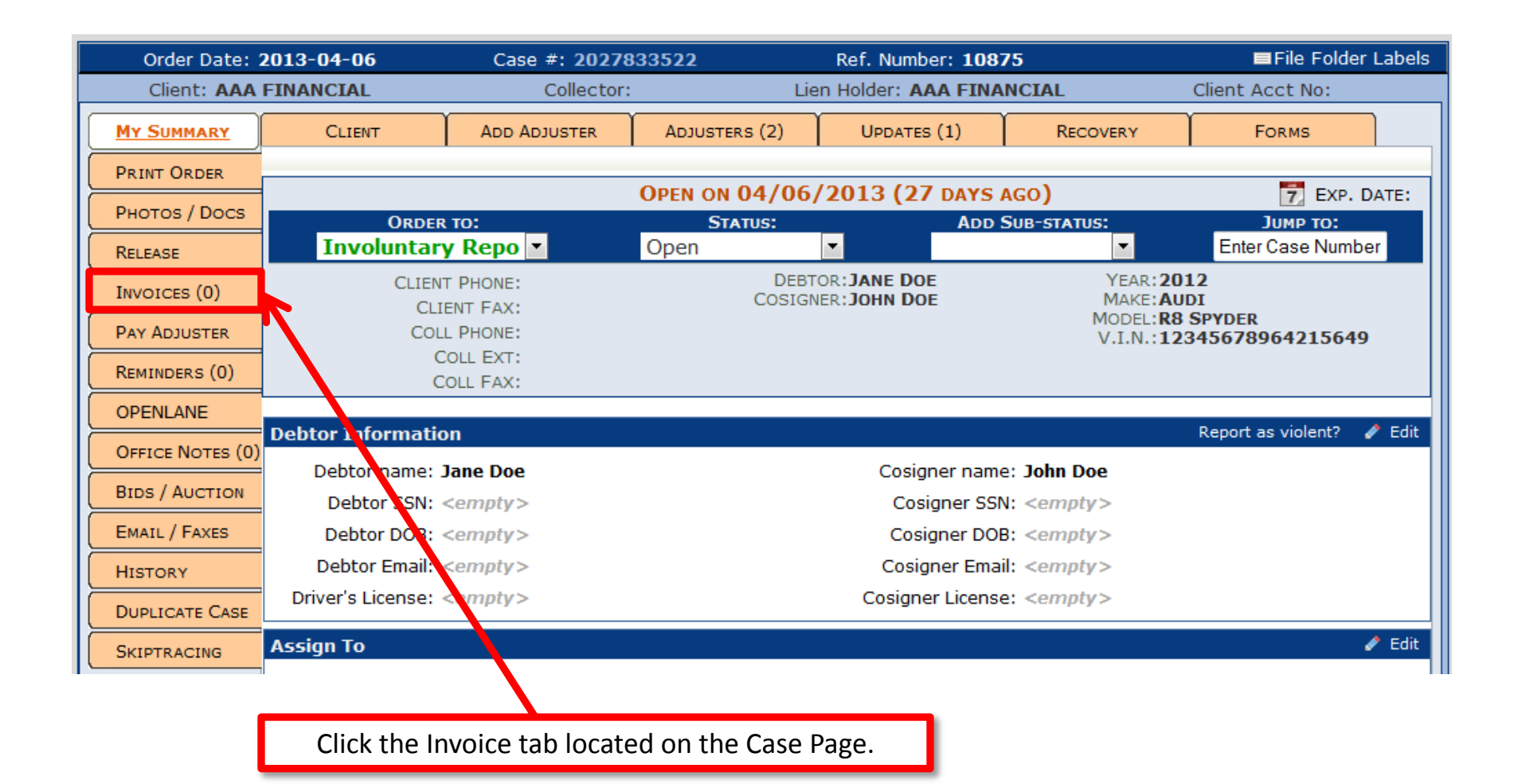

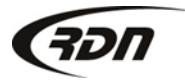

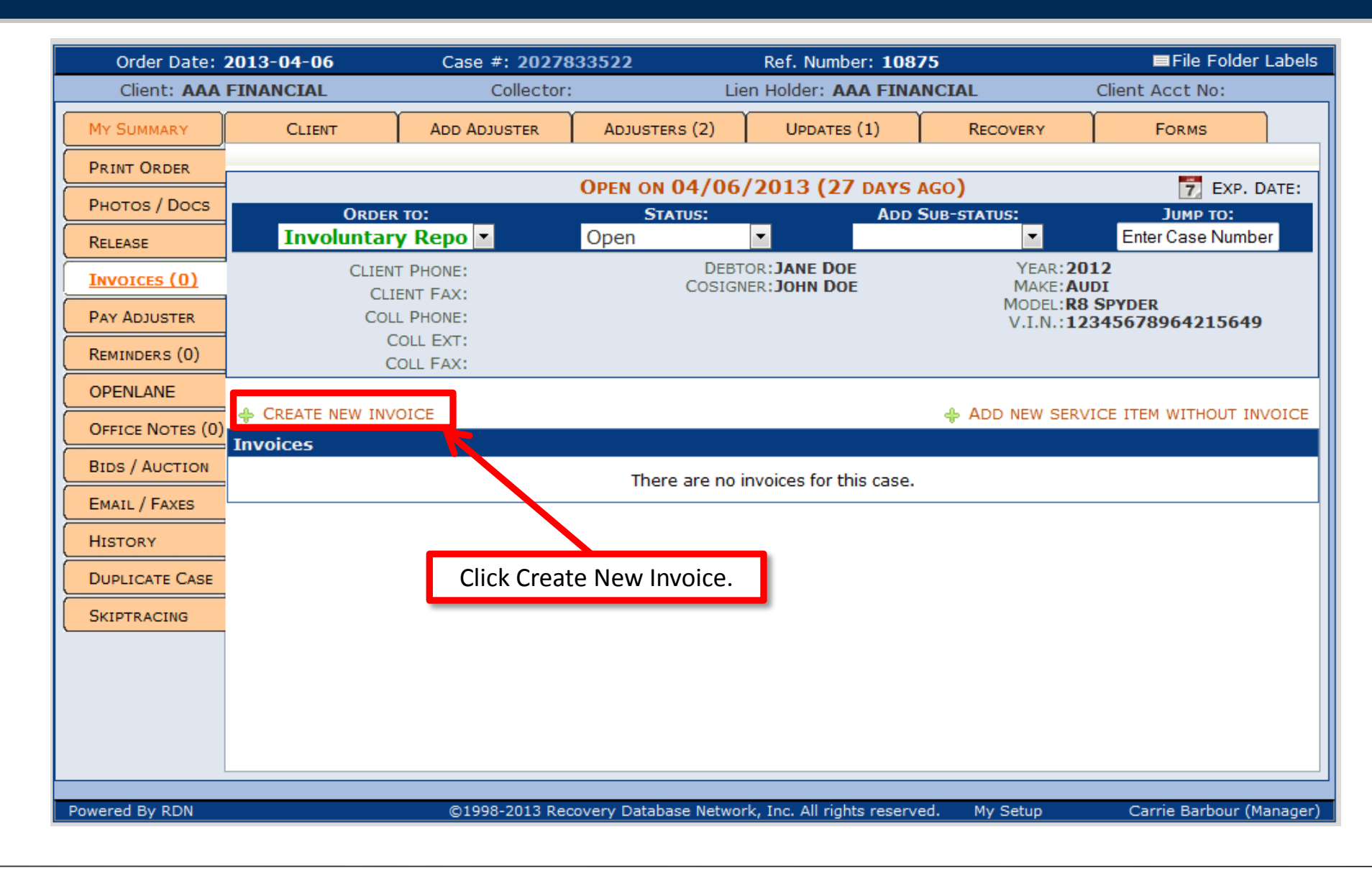

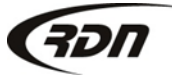

#### 817.204.0298 support@recoverydatabase.net

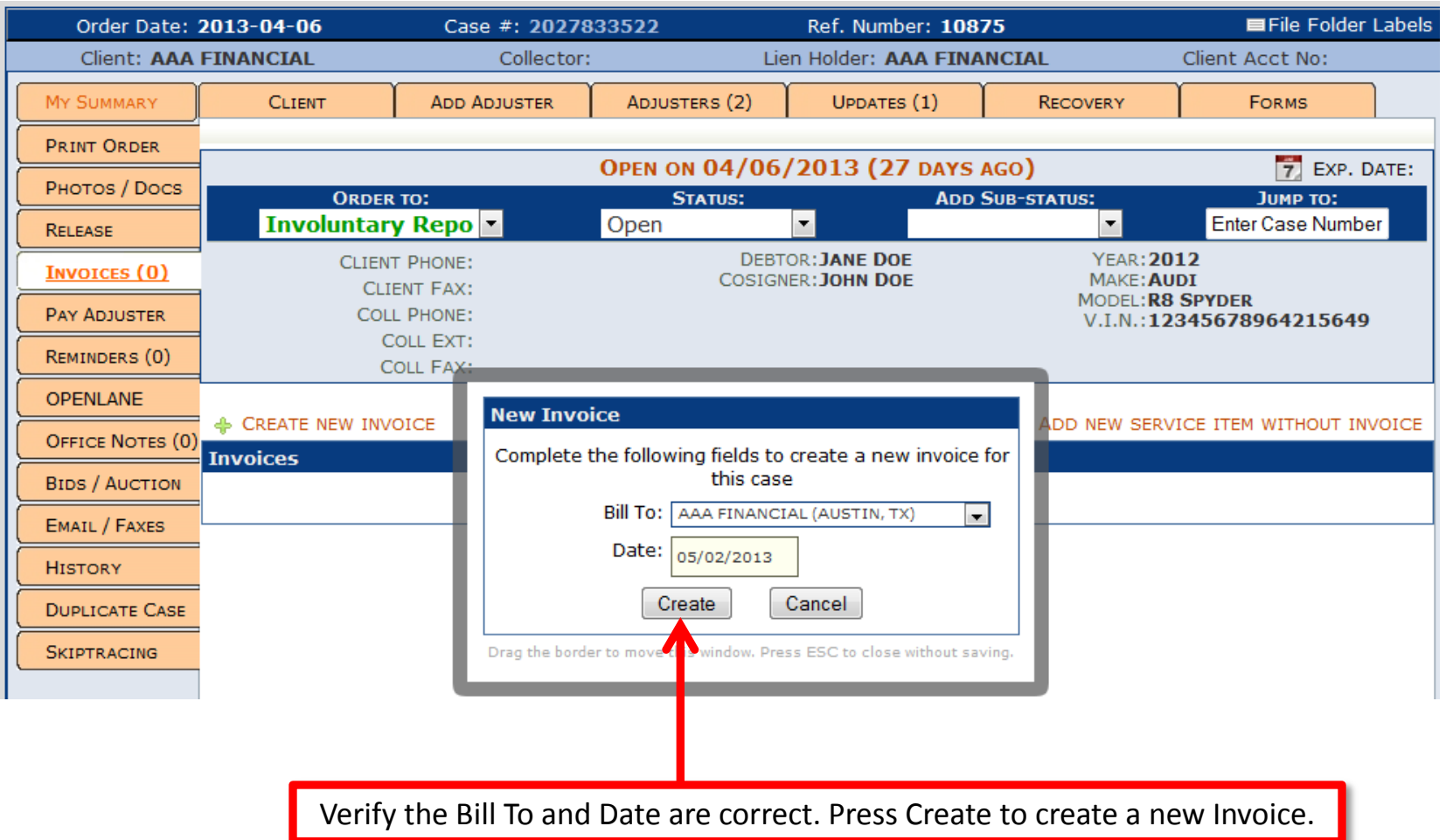

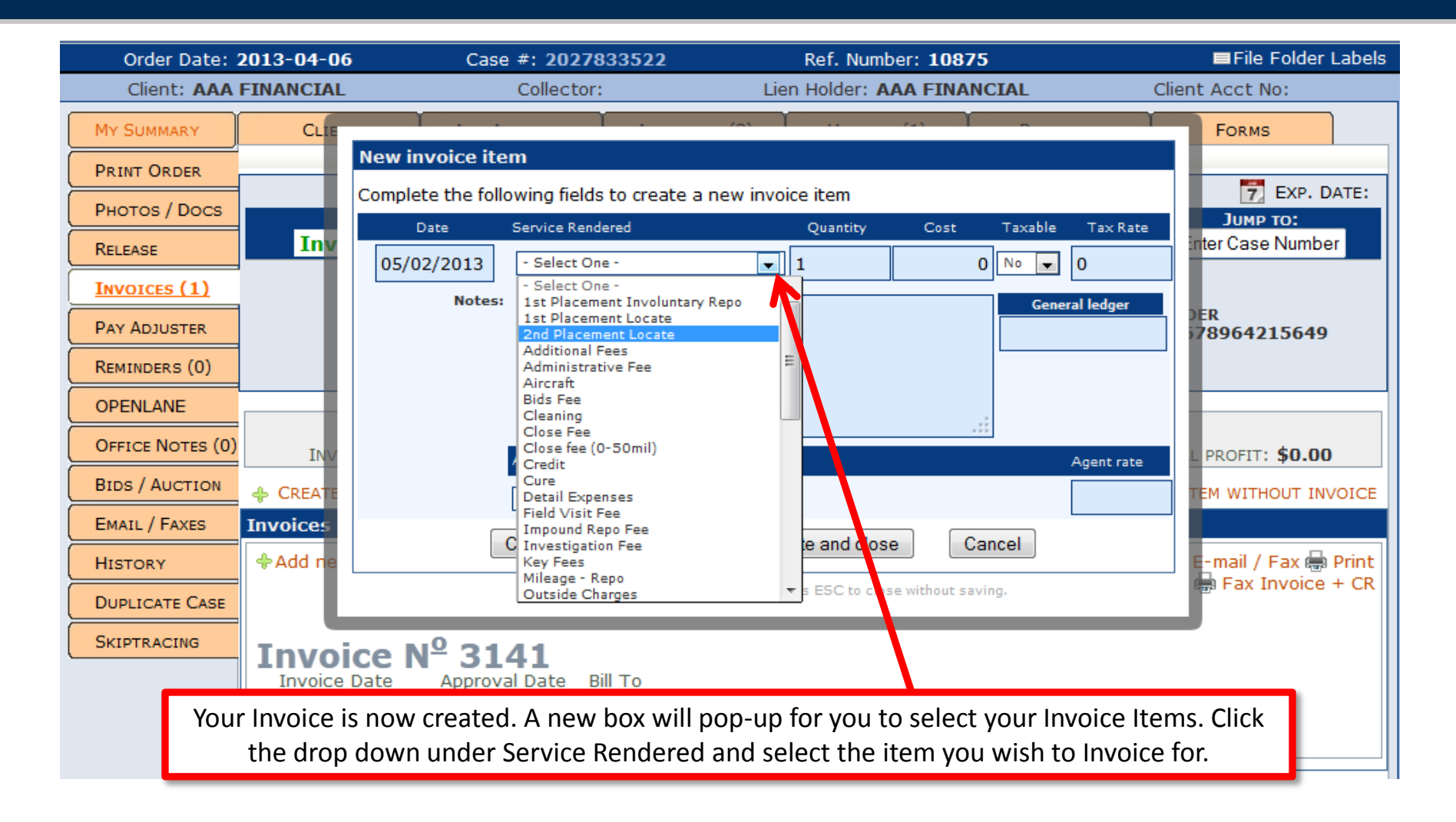

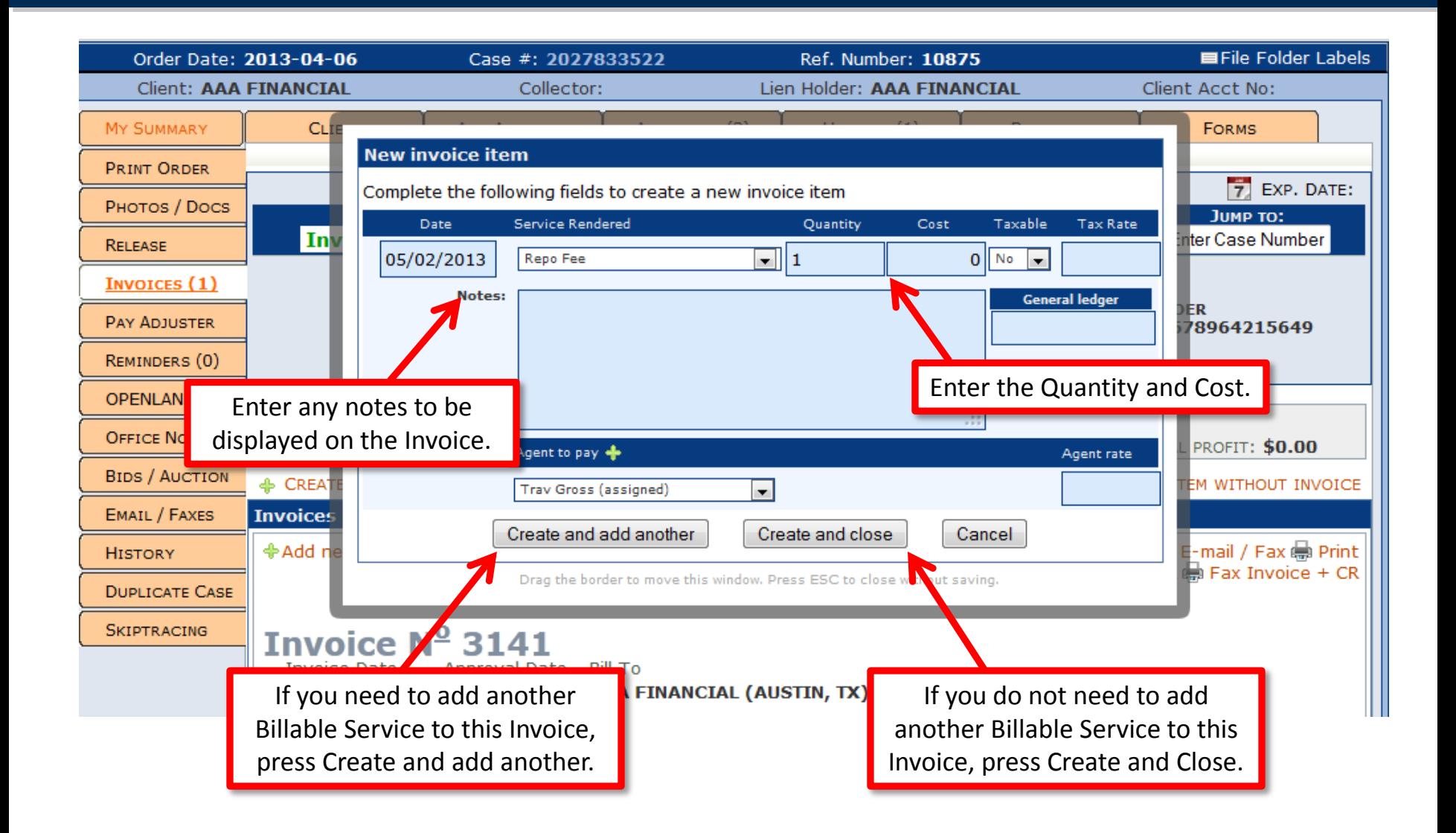

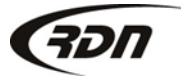

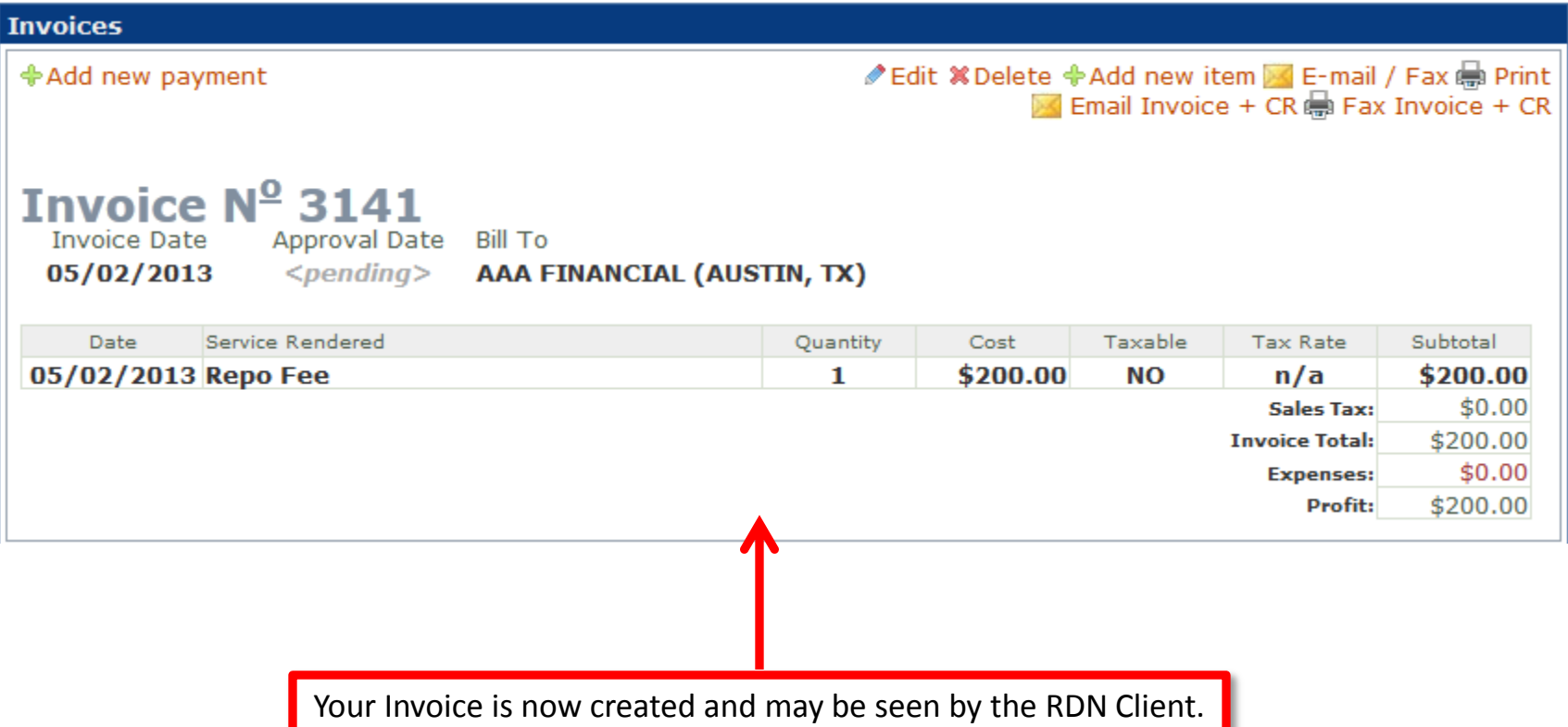

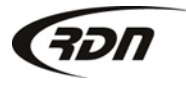

#### Questions??

**If you have any questions, please contact RDN Support at 817-204-0298, option 1, or via email: support@recoverydatabase.net.**

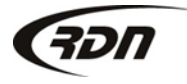